## \*本文来自花粉俱乐部论坛-眸小汐曦

用过华为手机的花粉们都应该了解"杂志锁屏",每次解锁屏幕时,都能看到不同 的壁纸。

但经常有粉粉提问"在使用杂志锁屏时,如果遇到自己喜欢的图片,如何保存下来 ?"

"杂志锁屏如何自定义图片?我从别处保存的图片如何添加到杂志锁屏中?"

简单两步即可解决问题,花粉们跟着我来操作吧~

**| 收藏图片**

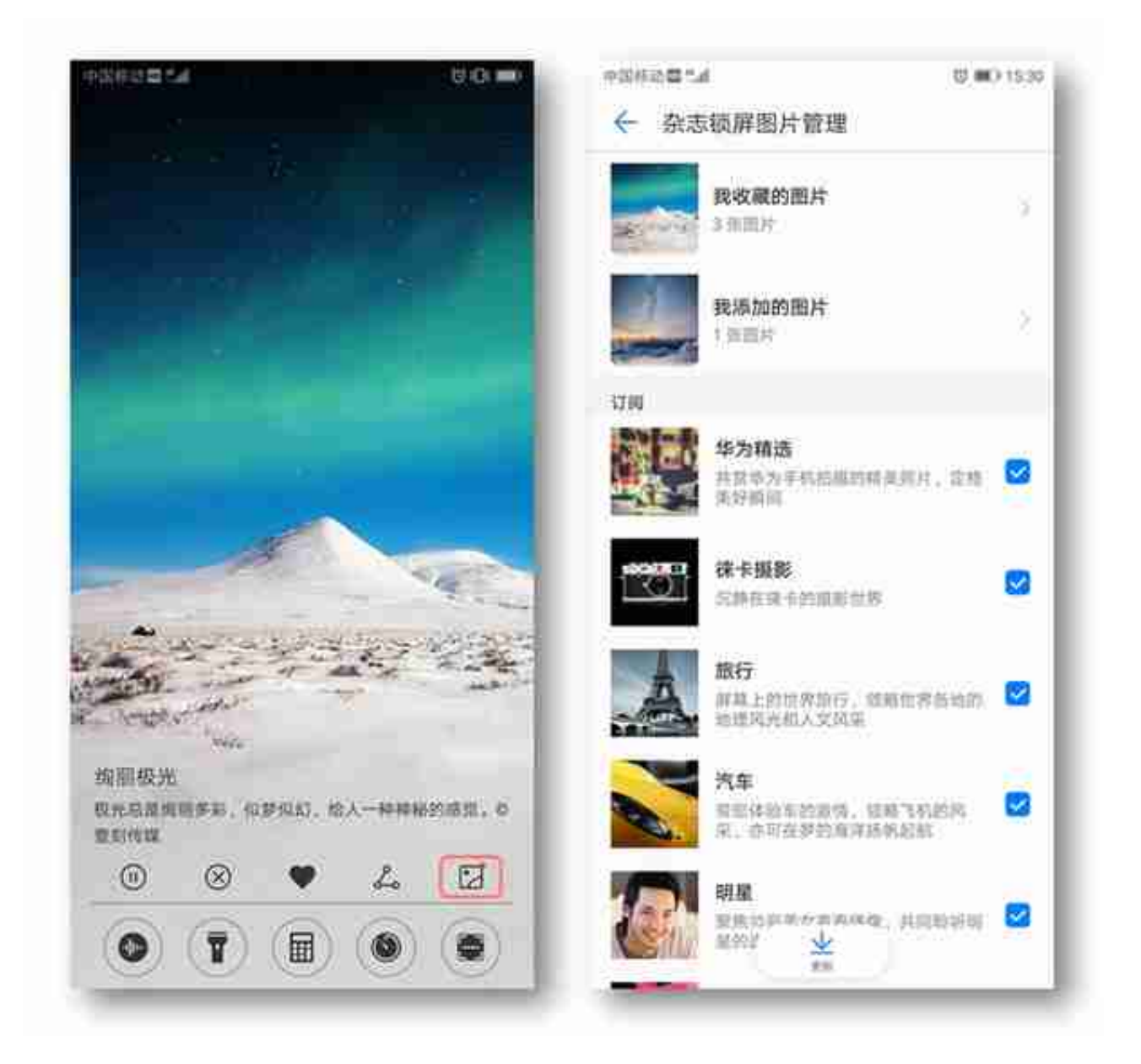

锁屏界面上拉后,点击最右边的 "杂志锁屏图片管理"图标,可以看到自己收藏的 图片,也可以订阅自己喜欢的图片类型 / 取消不喜欢的类型。

**| 自定义锁屏**